$S-2$  p.1

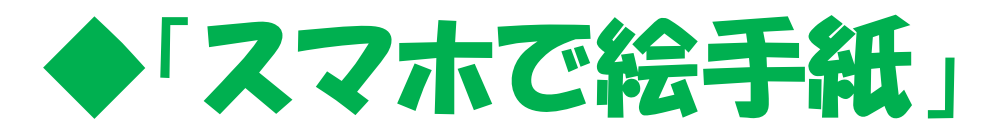

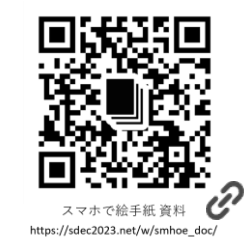

## 資料 【基本編】

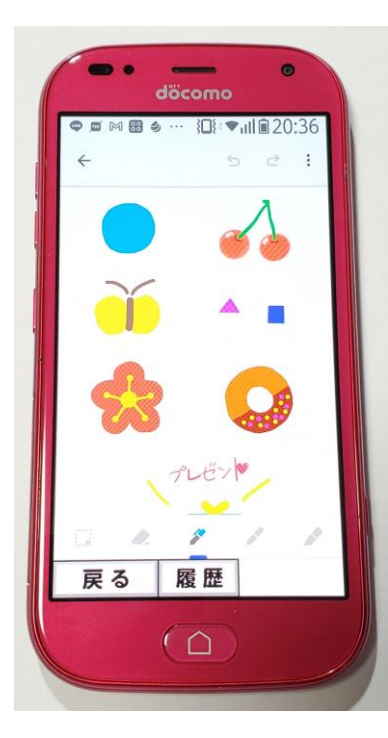

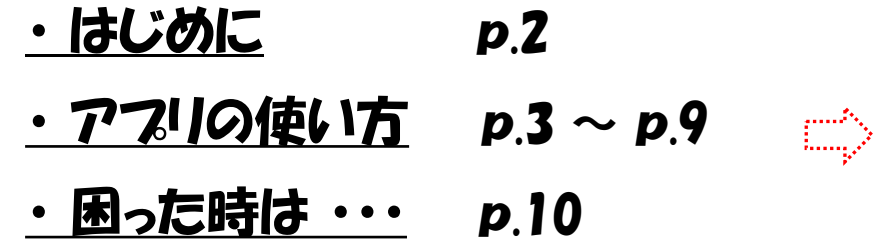

### 2024年01月13日

### [周南デジタル絵倶楽部](https://sdec2023.net/w/)

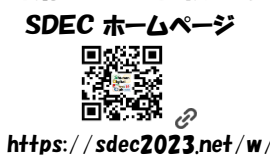

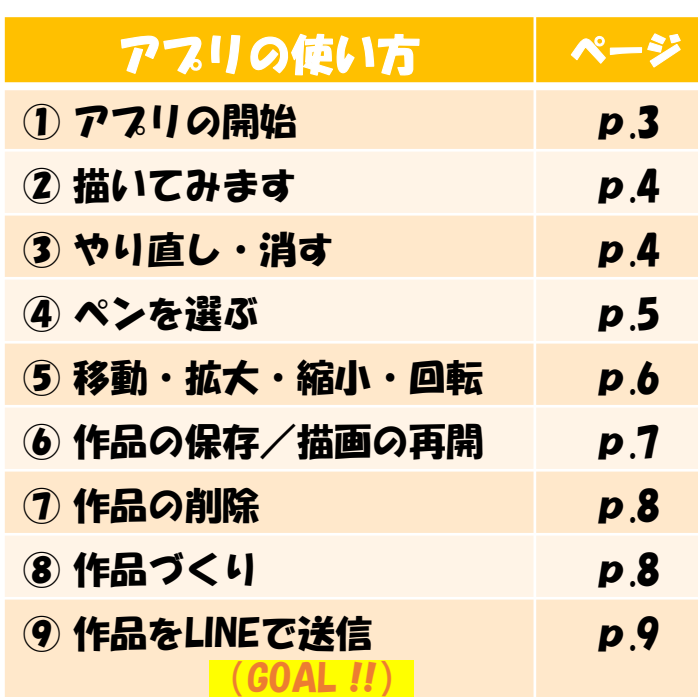

20240113

# ◆「スマホで絵手紙」【基本編】

- 1. 周南テジタル絵倶楽部 ホームページ のご紹介
- 2.デジタル絵は

"画用紙" や "ペン","絵の具"は不要です

何度でも <mark>やり直し</mark> ができます 気楽に描いてみてくださいネ!

3. 「スマホで絵手紙」では <mark>Google Keep メモ</mark> アフリを使用します

Androidの 標準 メモ アプリ で 無料です 広告も出ませんので安心して使えますヨ!

4. それでは さっそくアフリをインストールして 使ってみましょう !

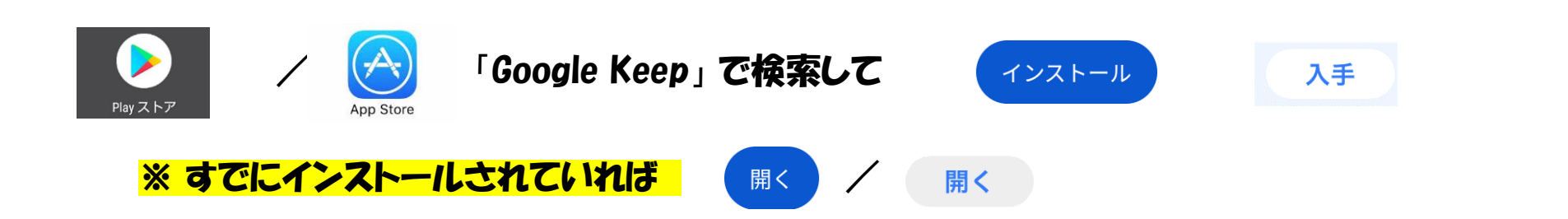

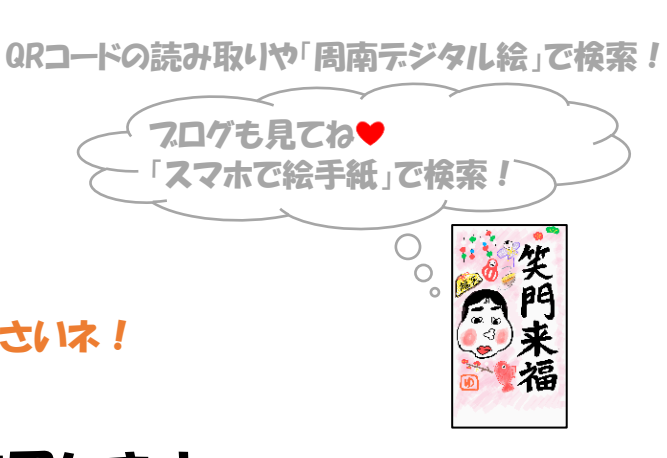

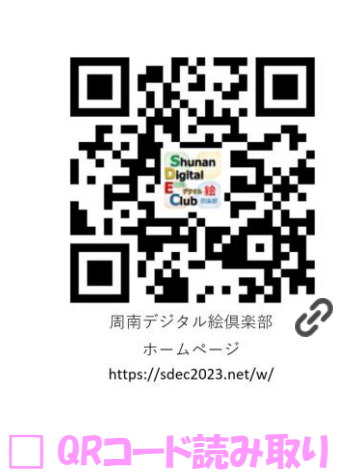

 $S-2p2$ 

□ ホームページの

ホーム画面登録

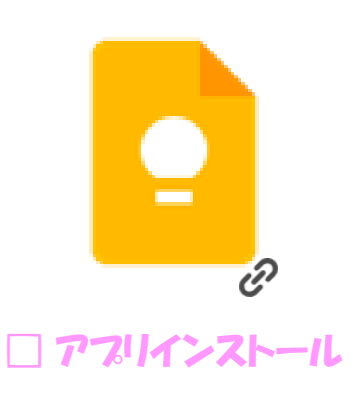

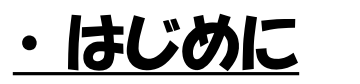

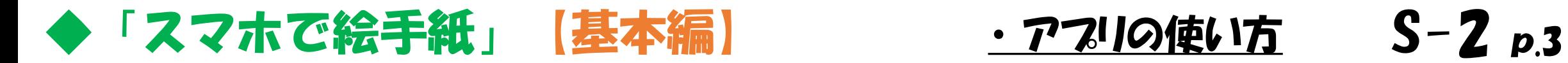

## ・ アプリの使い方

# ① アフリの開始 お絵描きスタート

アフリのホーム画面登録 □ アフリの始め方

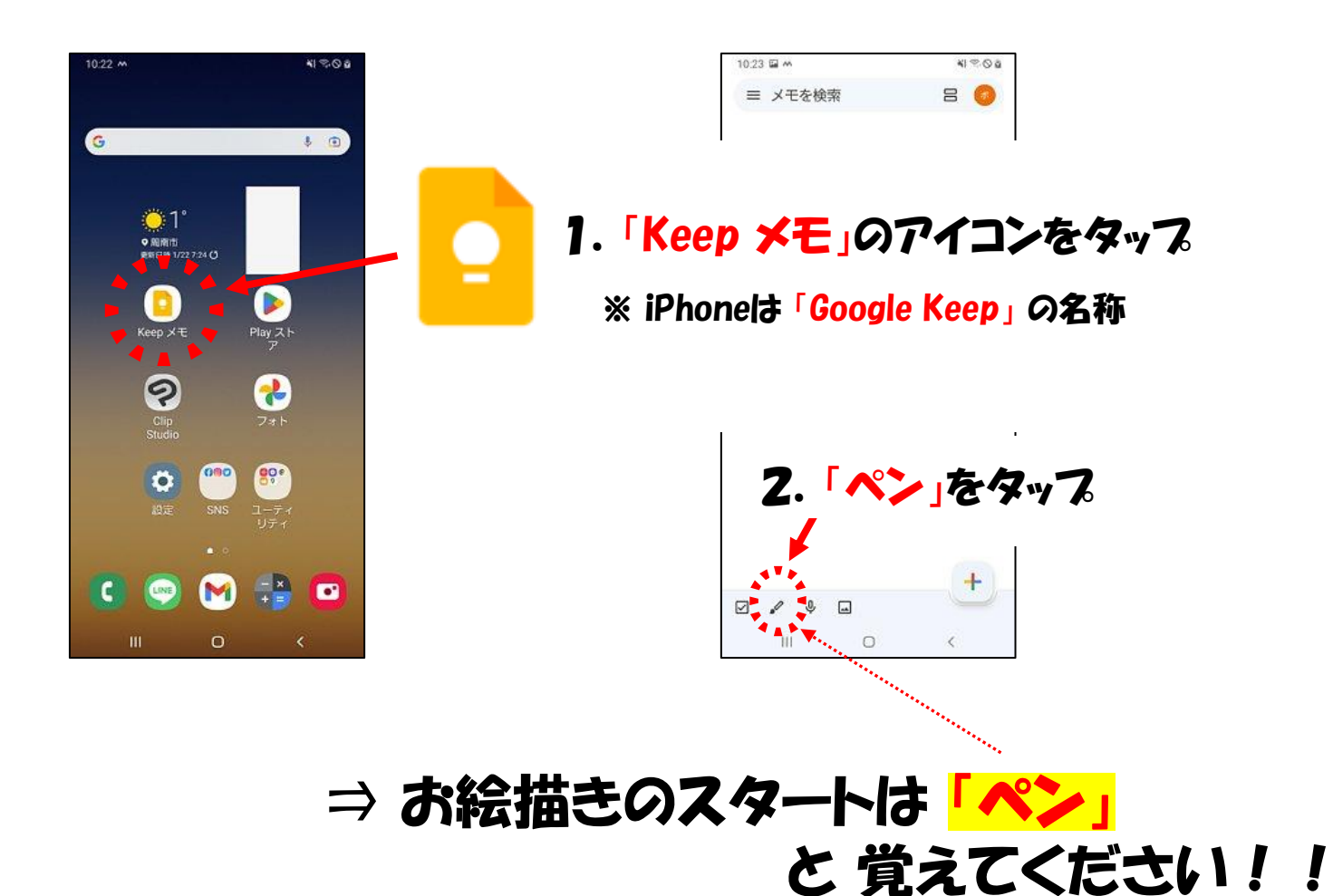

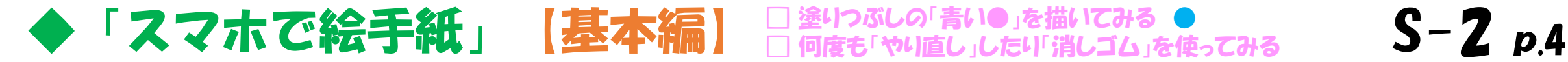

2 描いてみます

10:23 国 A

 $\leftarrow$ 

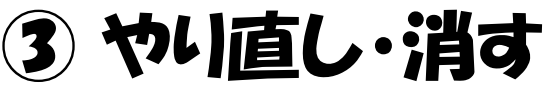

### 簡単にやり直せるのはテジタル絵の強みです!

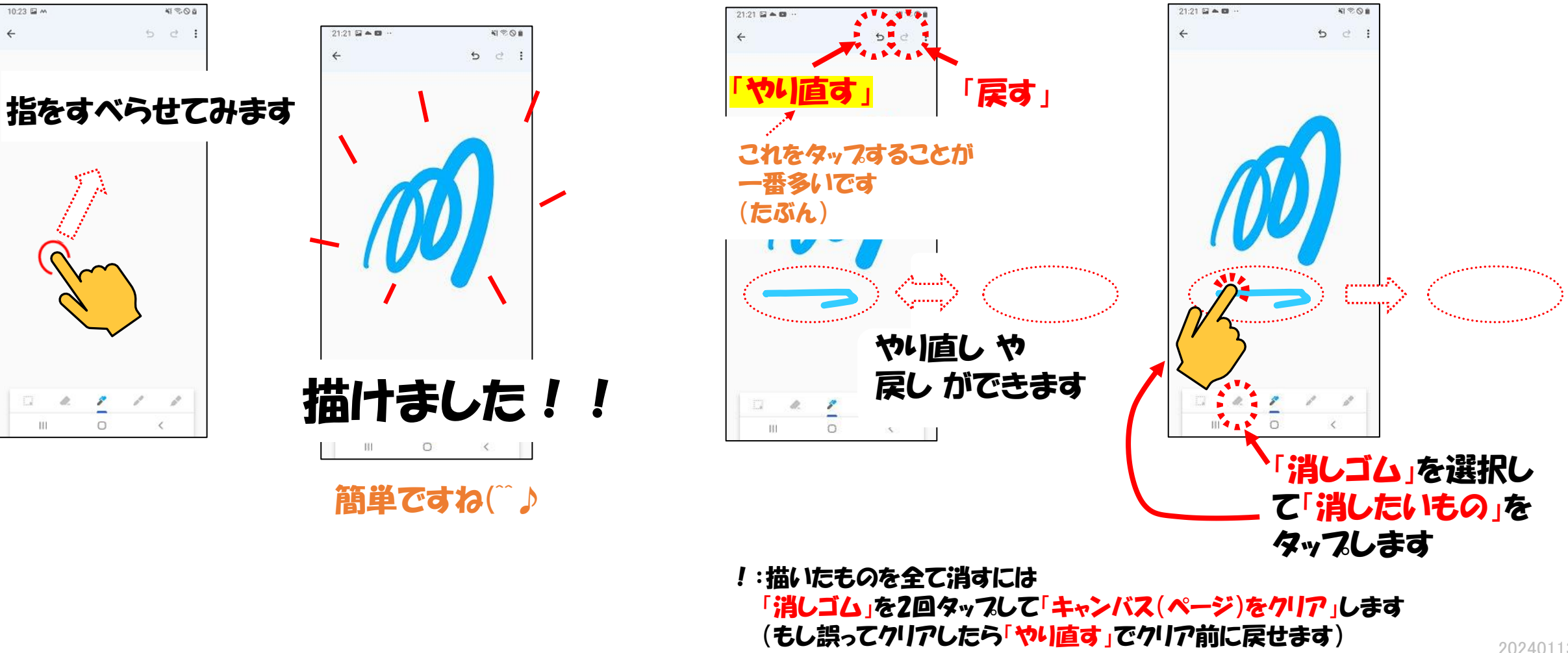

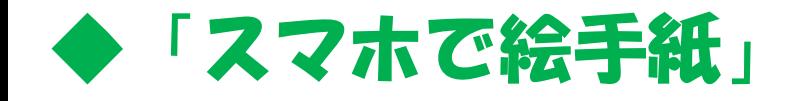

▶「スマホで絵手紙」【基本編】 □ <sup>塗りっぷしの●で「蝶々」や「梅の花」を描いてみる</sup> S-2 p.5

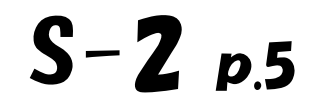

## ④ ペンを選ぶ

### ペンの [種類] や [色]、[太さ] がどんなものか ②描く ⇔ ③やり直し・消す を繰り返してみてください!

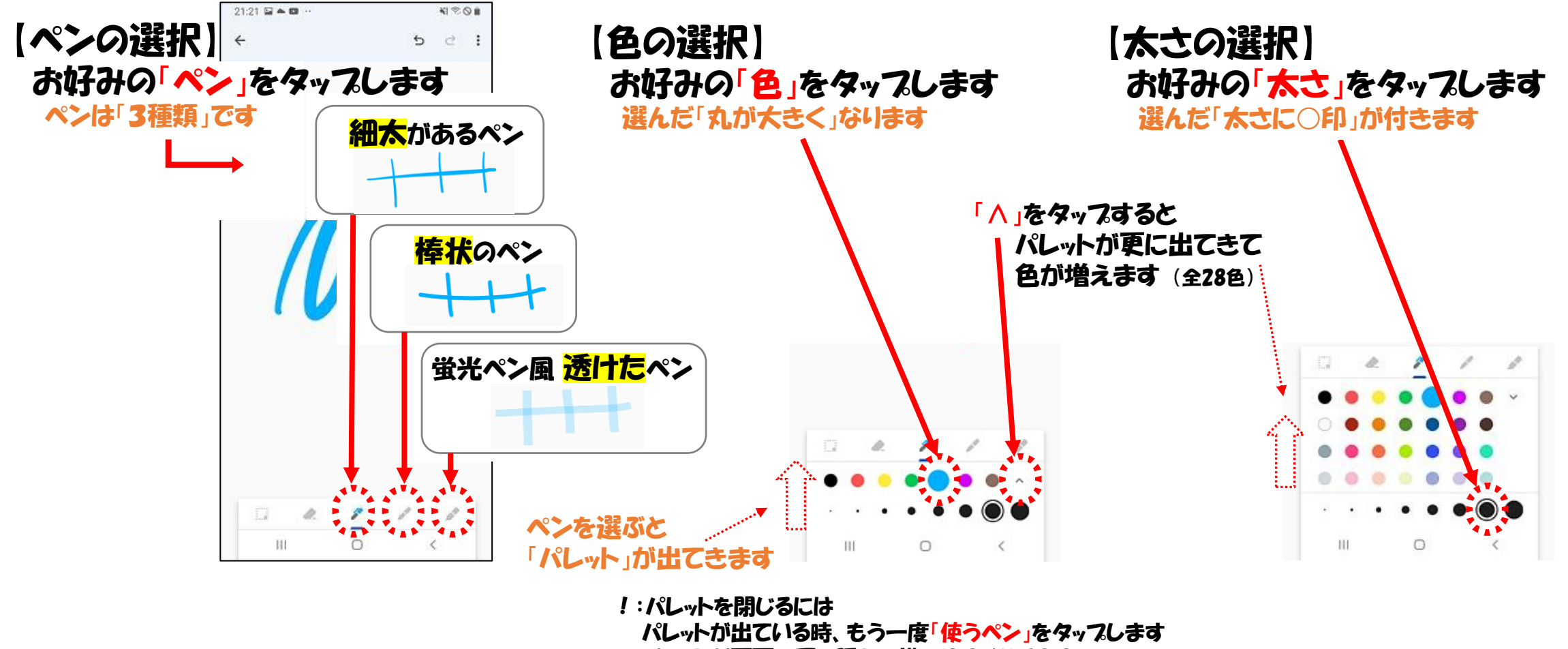

パレットが画面の下に隠れて描きやすくなります

## ◆「スマホで絵手紙」【基本編】 □ 「サクランボ」「ドーナツ」「空と雲」を描いてみる S 一 2 p.6<br>□ [移動][拡大][縮小][回転]の使い方に慣れる S 一 2 p.6

⑤ 移動・拡大・縮小・回転

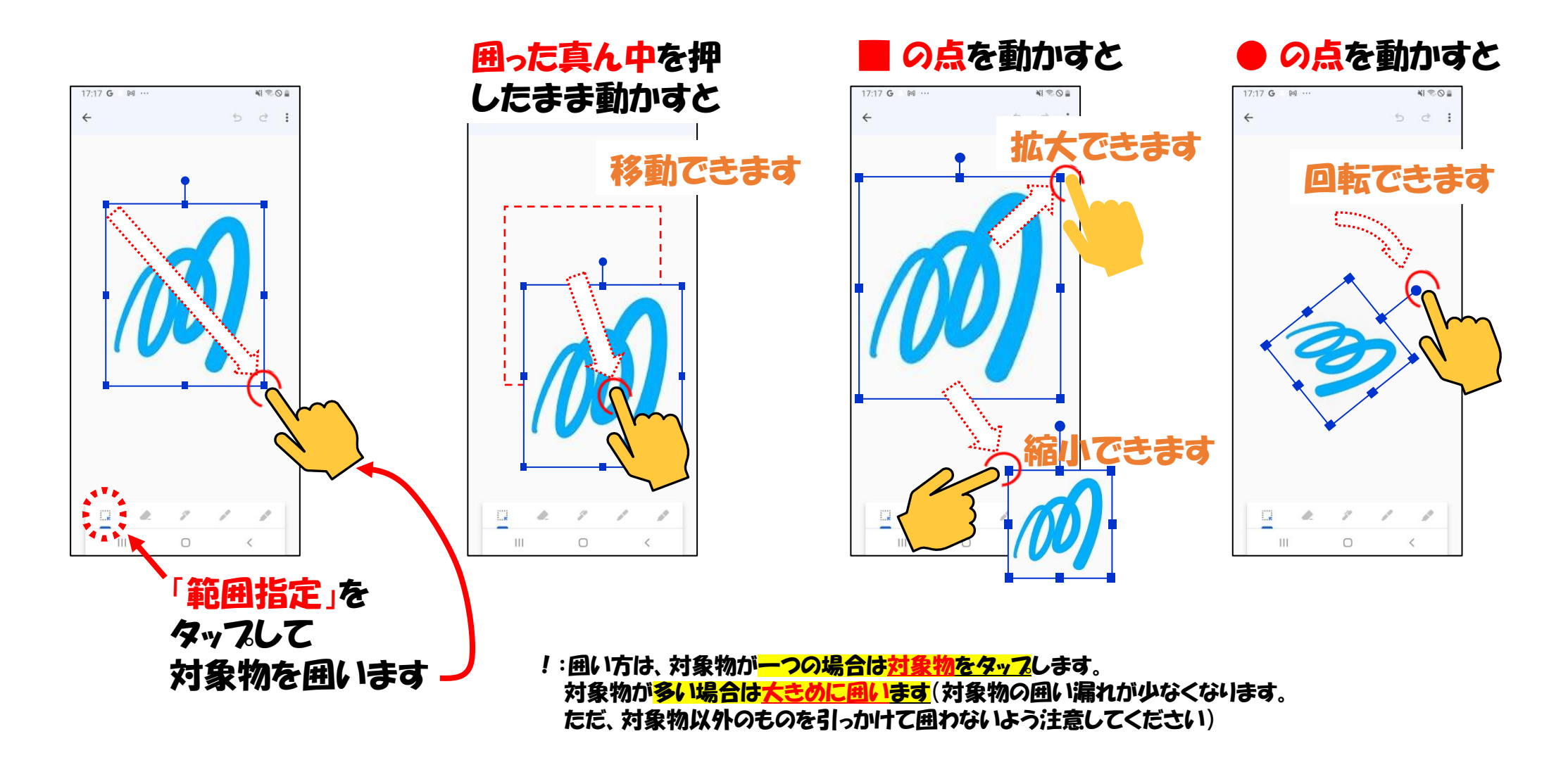

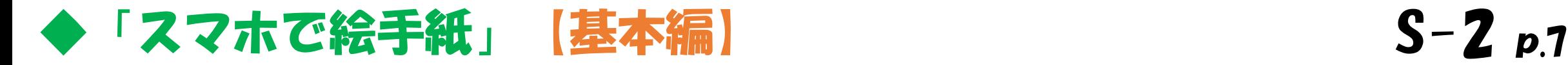

# ⑥ 作品の保存/描画の再開

• 作品の保存

• 描画の再開(続きが描けます)

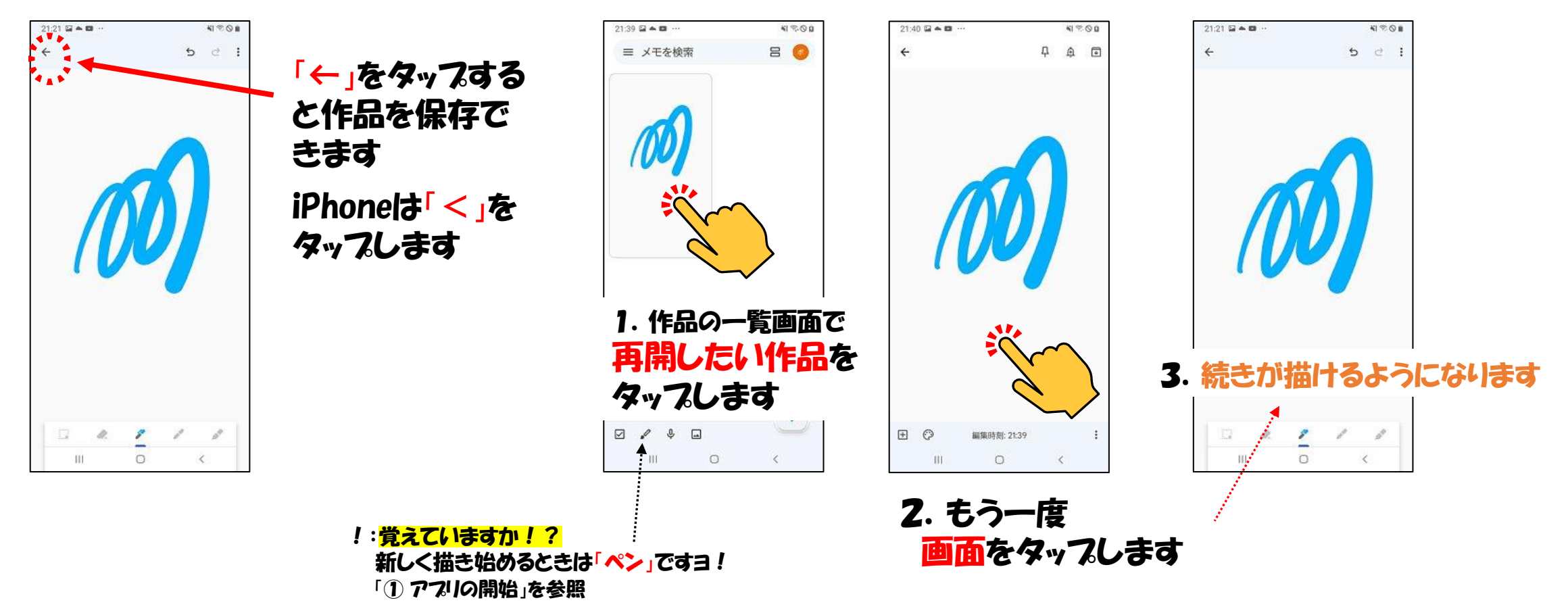

⑦ 作品の削除

□ 練習テーマを繰り返してアフリに慣れる

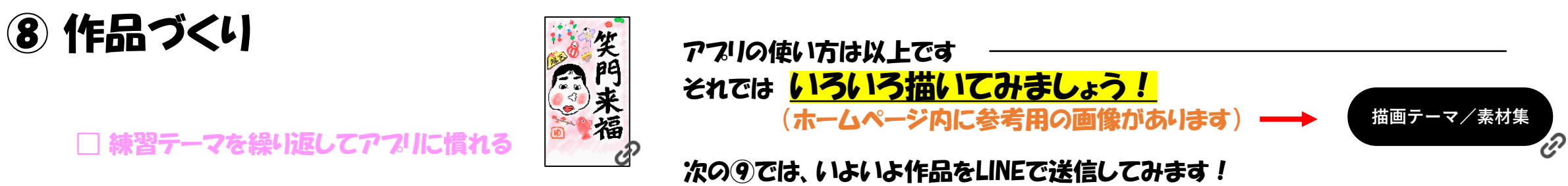

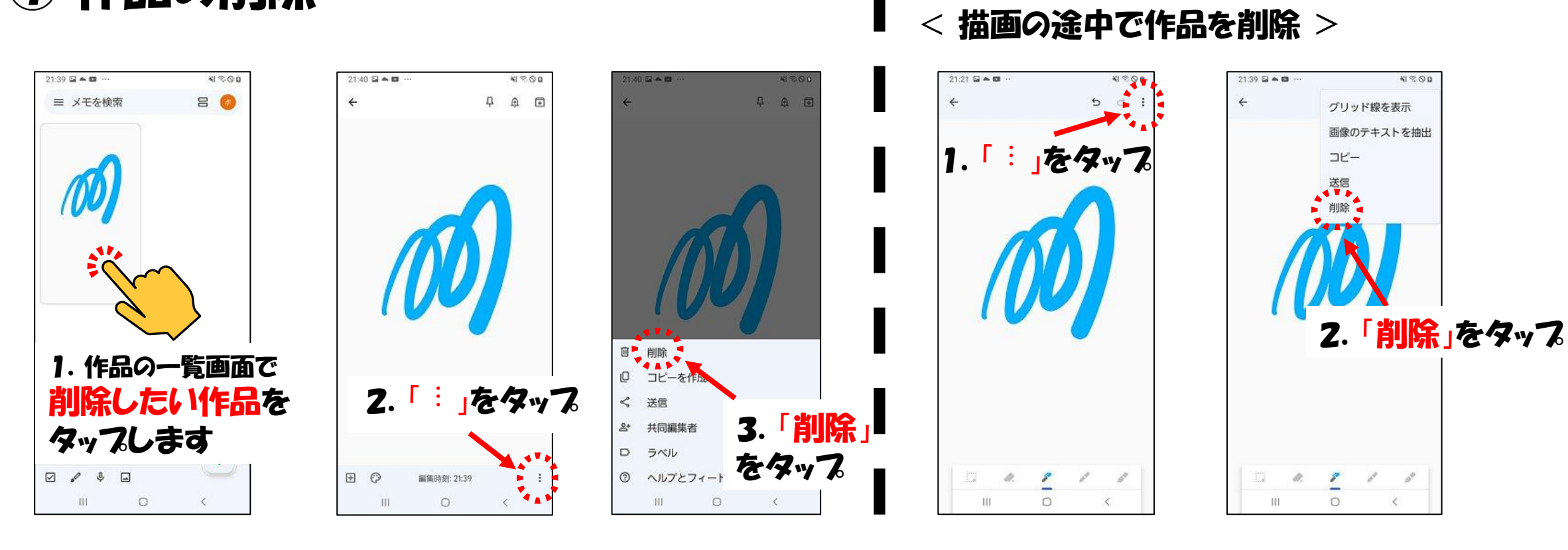

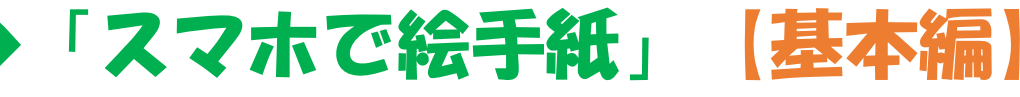

# $S-2p.8$

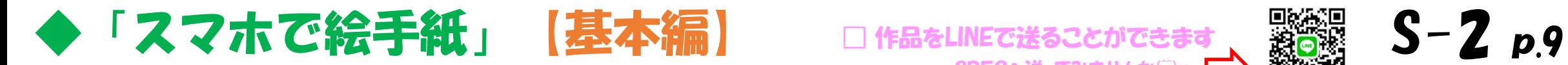

□ 作品をLINEで送ることができます SDECへ送ってみませんか(^^)v

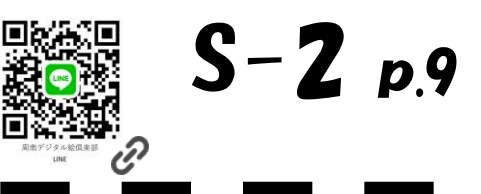

# ⑨ 作品をLINEで送信

< 描画の画面から送信 >

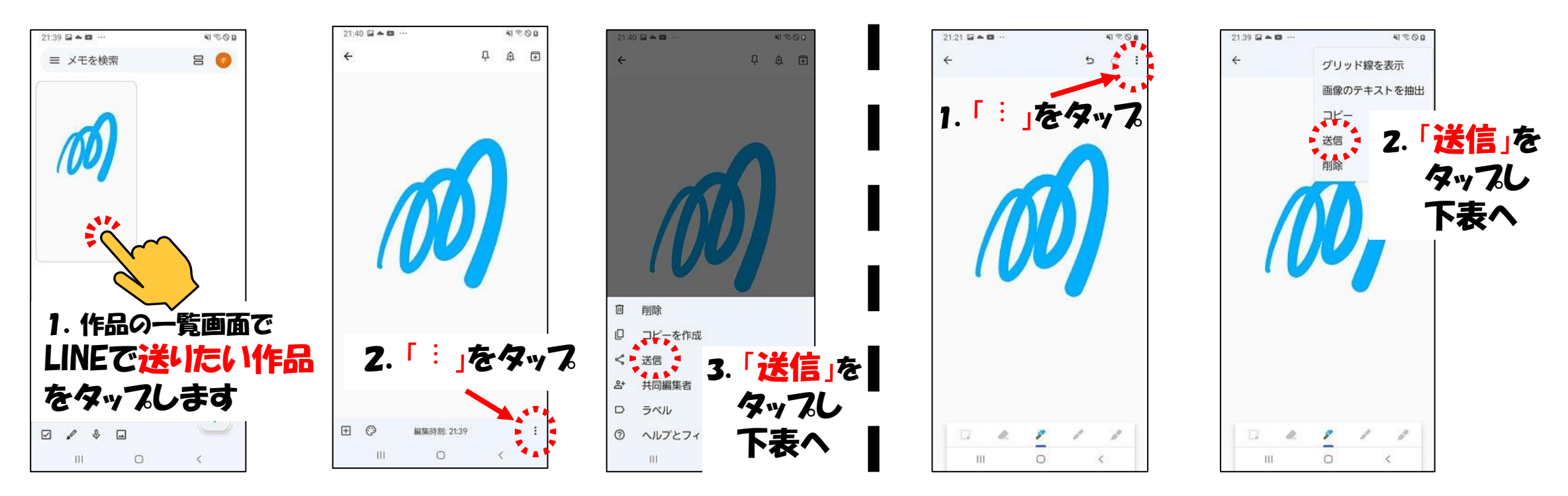

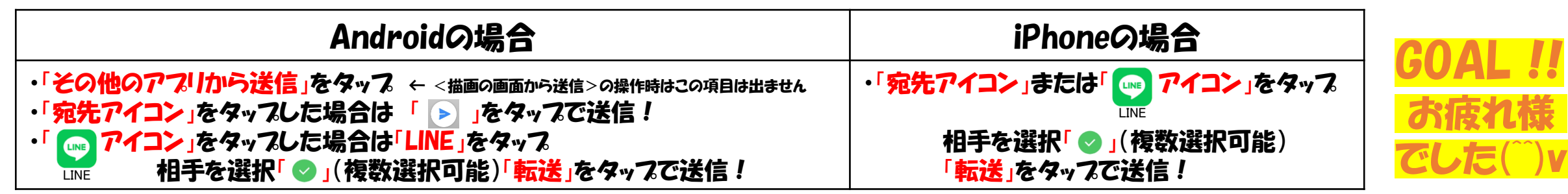

ありがとうございました (\*^^)v

[周南デジタル絵倶楽部](https://sdec2023.net/w/)

SDEC [\(エスデック\)](https://sdec2023.net/w/)

 $\mathscr{C}$ 

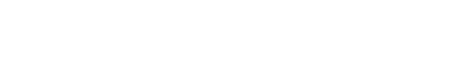

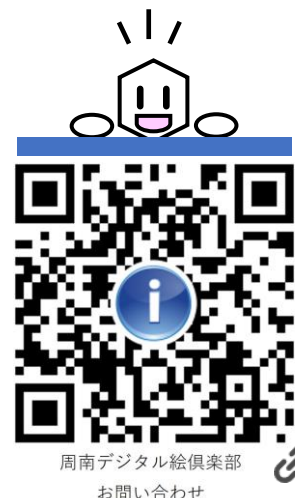

https://sdec2023.net/w/inquiry/

• 操作に迷ったら スマホ画面<mark>左上の 「← or <」を1回、2回タッフ</mark>してみてください。 「ペン」から描き始められる画面に戻れます!

「⑥ 作品の保存/描画の再開」を参照してくださいネ

• 周南デジタル絵倶楽部にもご遠慮なくお問合せください。

◆「スマホで絵手紙」【基本編】

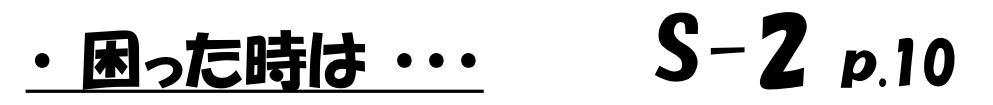